### **Downloads : Firmware Update**

Thank you for using a PENTAX K-x digital camera.

PENTAX wishes to announce the release of Firmware Update Software Version 1.01 for K-x.

Firmware in this document is the software that runs inside digital cameras.

# **Changes to V1.01**

- Added three kinds of particular effect shooting function (Pre-set 1,2 and 3) on [Cross Processing].
- Added assignment of Cross Processing function to the green button.
- Improved accuracy of Battery Level Indicator under specific conditions and improved stability for general performance.

### **Caution**

Only K-x users are permitted to download the firmware update.

## **PENTAX Firmware Update Software for K-x**

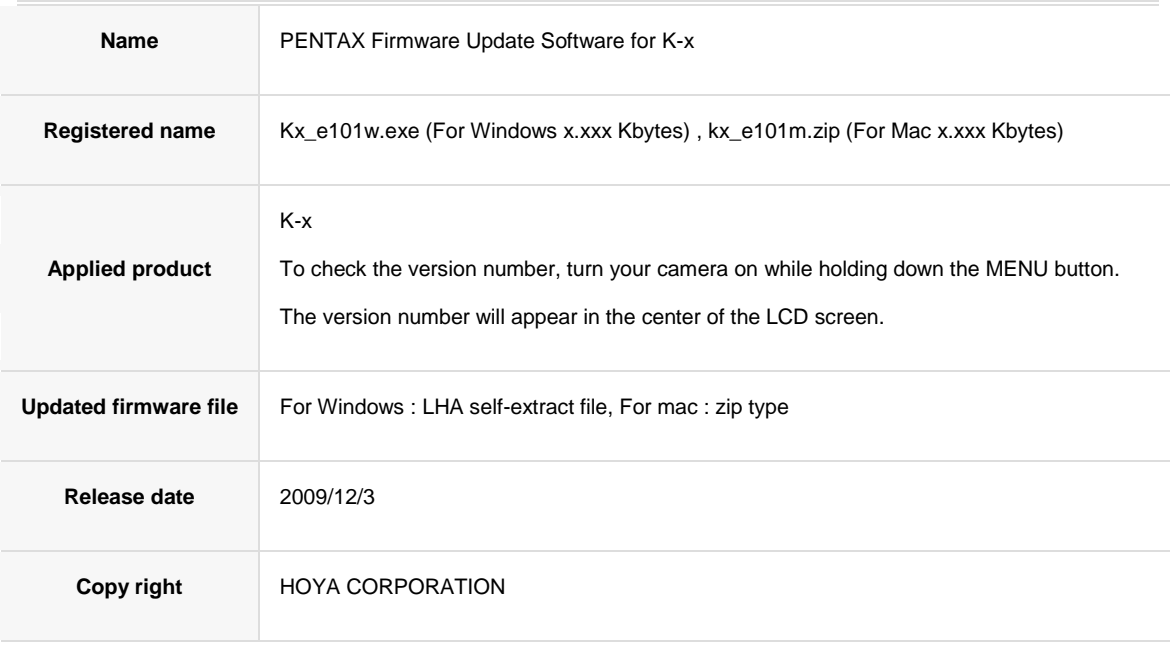

# **Preparation of update**

Blank, formatted SD/SDHC card (32MB or more)

#### USB cable I-USB17

If you are copying the firmware update file to the SD/SDHC card by connecting the camera directly to your computer.

SD/SDHC card reader or a computer with a SD/SDHC card slot

If you are copying the firmware update file to the SD/SDHC card using a memory card reader / writer.

AC adaptor (K-AC84) is recommended

If you are using AA batteries, be sure to use fully charged AA Ni-MH rechargeable batteries, full capacity of AA lithium batteries or full capacity of AA alkaline batteries and confirm that the battery level indicator is displayed "Green" (Batteries are full) before updating.

Note; As a basic characteristic of Ni-MH rechargeable battery, there is potential that the battery itself hasn't been activated well or hasn't been fully charged especially when this is used first time. In such a case, the situation can be improved if you discharge and recharge the batteries several time.

### **Download the updated firmware file**

- For Windows : Kx\_e101w.exe --- x,xxx kbytes, LHA type, self-extracting files
- For Macintosh : kx\_e101m.zip --- x,xxx Kbytes, zip type

### **Extract downloaded file**

The following two files will be generated once the downloaded file is extracted by double-clicking.

- readme.txt: The text file that explained update procedure in details.
- Fwdc206b.bin: This is the updated firmware.

# **Copy fwdc206b.bin file to SD card**

After formatting the SD/SDHC card, copy the fwdc206b.bin file to the route directory of the SD/SDHC card.

## **Update Firmware**

Please read the readme.txt file attached to the firmware update before updating the firmware.